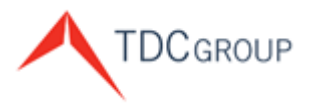

The Doctors Company Healthcare Risk Advisors TDC Specialty Underwriters Medical Advantage

# **Agent/Broker Website Portal**

## Sign Up Instructions

We recognize your role as our key partner and ambassador. To help you service your clients and manage your agency efficiently, we provide you with the Agent/Broker Portal on our Web site. These instructions help you to access our innovative online agent resources located at [www.thedoctors.com.](http://www.thedoctors.com/)

Access [www.thedoctors.com](http://www.thedoctors.com/) and click **Sign In**.

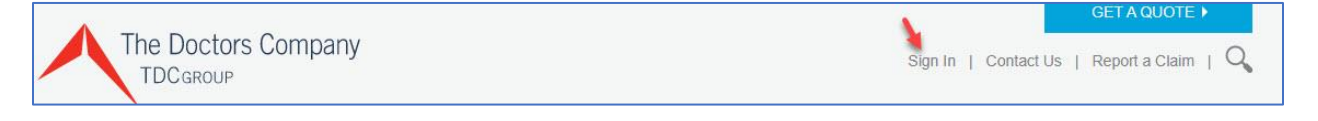

You see the *Sign In* screen:

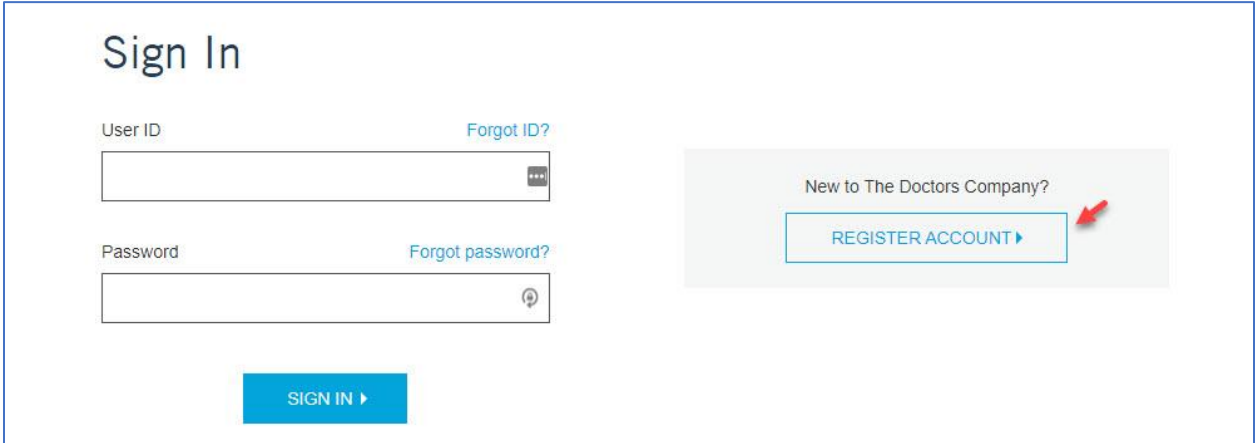

#### **Register Account**

If you do not have an activated User ID and Password, click **Register Account**.

You see the *Register Your Online Member Account* screen.

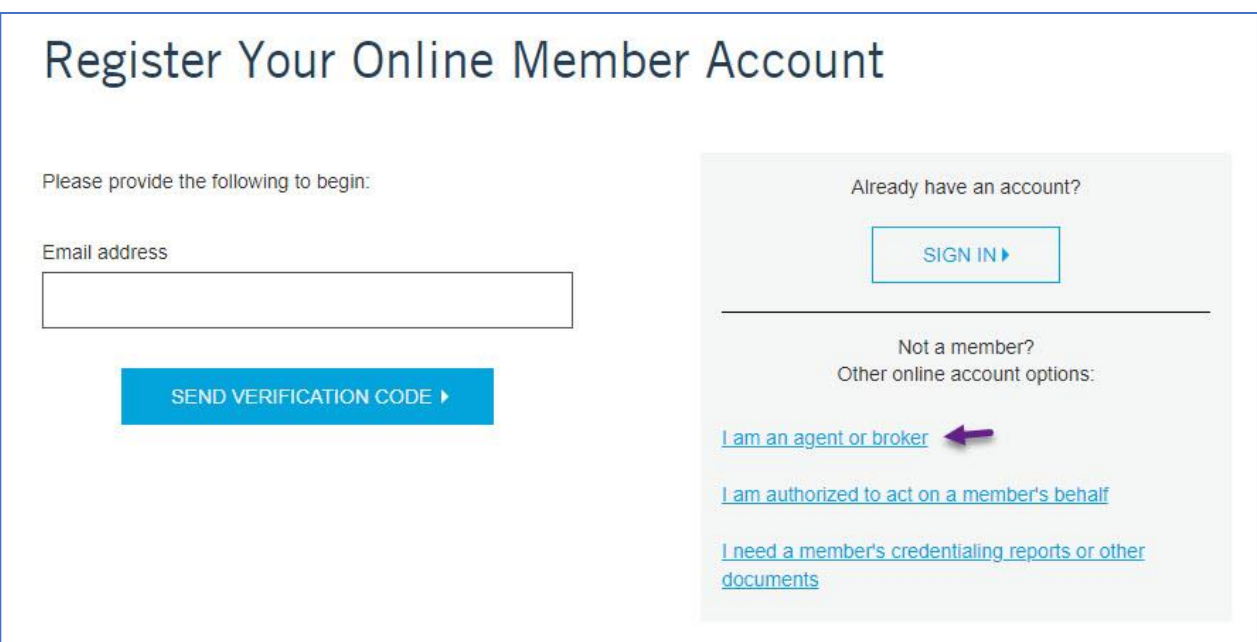

Click **I am an agent or broker.**

You see the *Register for an Account* screen:

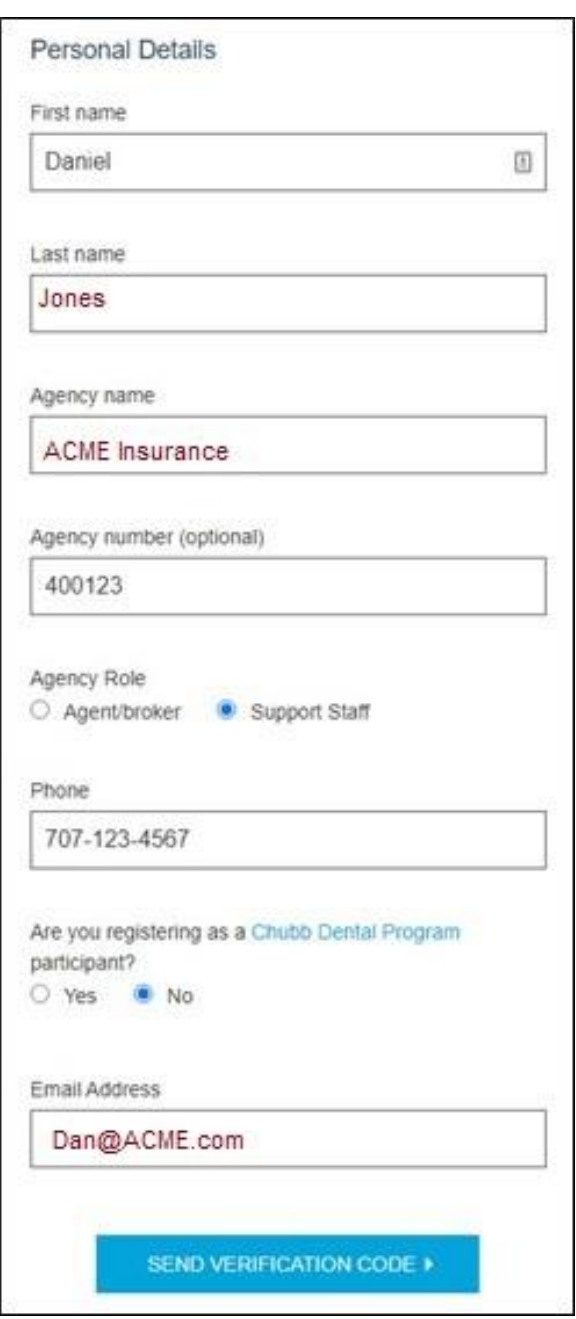

Complete the *Personal Details*.

Regarding the question "*Are you registering as a Chubb Dental Partnership participant*."

Click **Yes** if you are a participant, Click **No** if not.

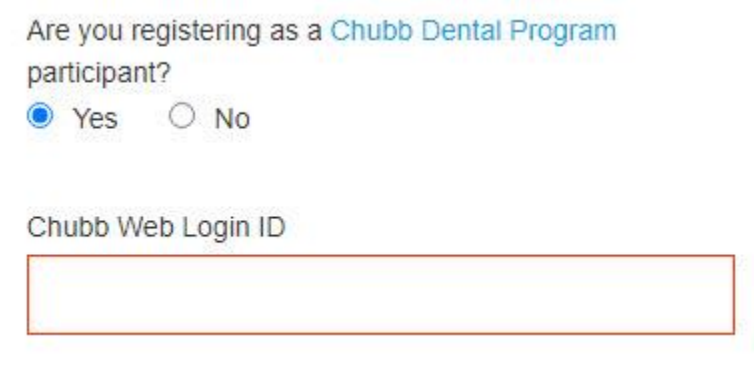

If you click **Yes,** you are prompted to enter your **Chubb Web Login ID** (with correct case sensitivity).

#### Click **Send Verification Code.**

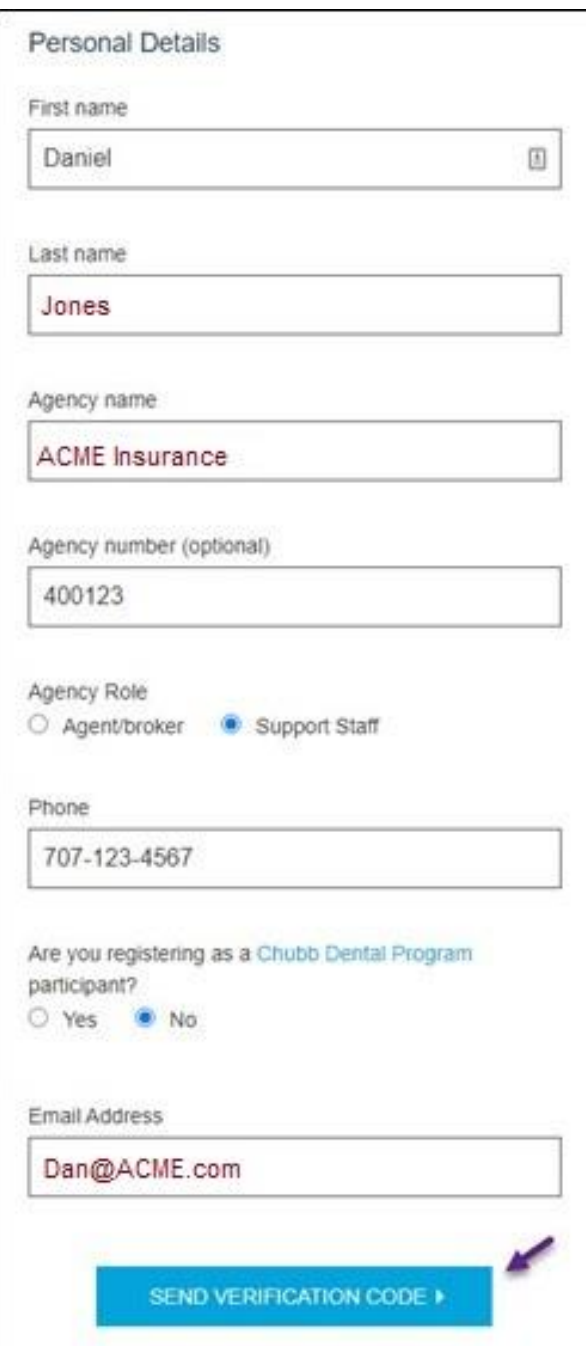

#### You see the **Verification code** field.

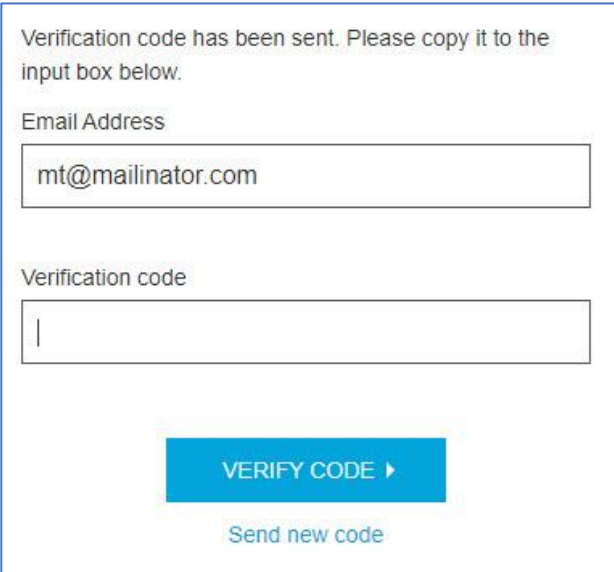

Agency Support will process the Verification Request. Once processed, an email is sent with a Verification Code.

From the email received, enter the Verification Code, and click **Verify Code**.

**Note**: If you have problems with the code provided, click **Send new code**.

You see the *Register for an Account* screen:

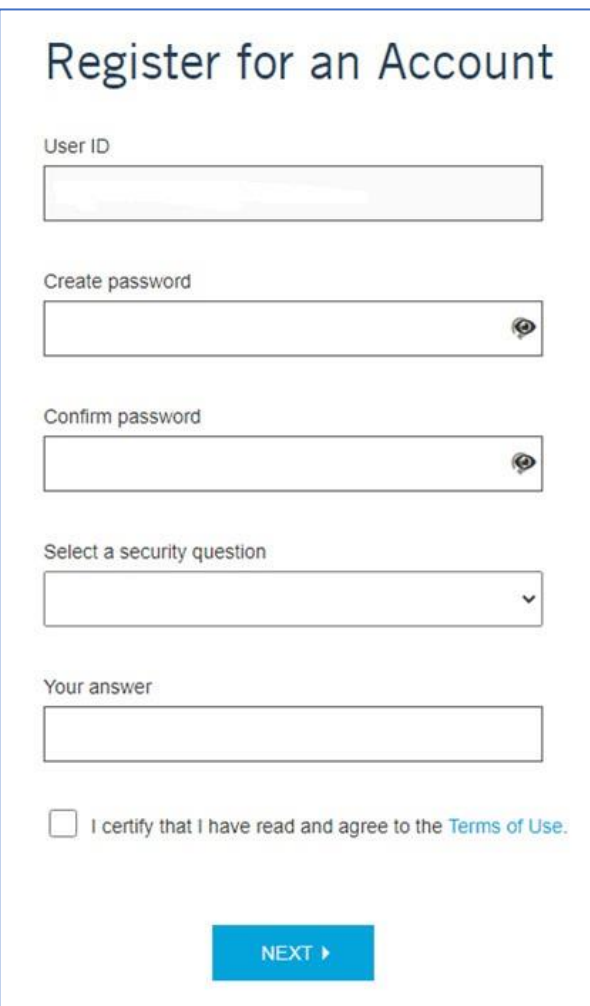

Complete this screen.

**Note:** Your email address may appear as your User ID. Your password must be a minimum of eight characters and must include a at least one capitalized letter, at least one number, and at least one special symbol such as an "!".

When completed, click **Terms of Use** to read, and then click the **I certify that I have read and agree to the Terms of Use** check box.

Now click **Next**.

Agency Support will process the Online Account Request. Once processed, an email is sent to you with notification that your account access is activated.

### **Landing Page**

Once you sign in, you see the Agent/Broker Website portal *Landing Page*.

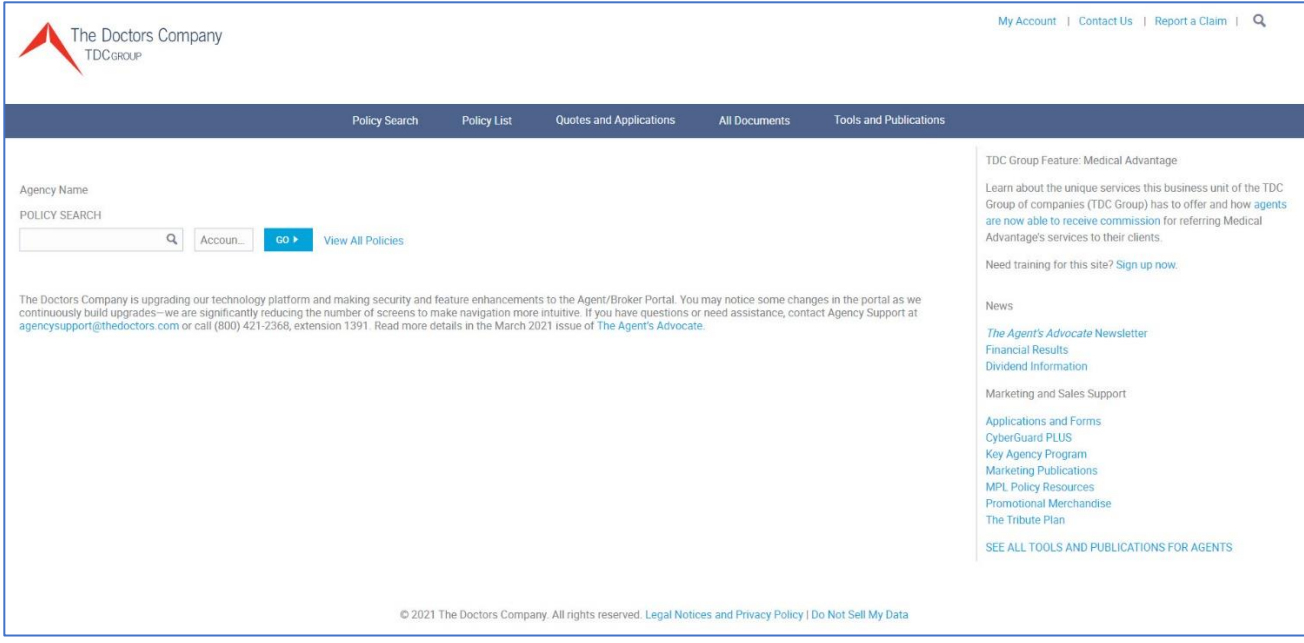

If you need support to successfully sign up to access the Agent/Broker Portal, or have an Agent/Broker Portal question, suggestion, or if you would like to provide feedback, you are welcome to send an email to [agencysupport@thedoctors.com](mailto:agencysupport@thedoctors.com) or call (800) 421-2368, extension 1391.